- $3 (1) 0$ 
	- (1)総合振込
	- ①総合振込(メニュー画面)

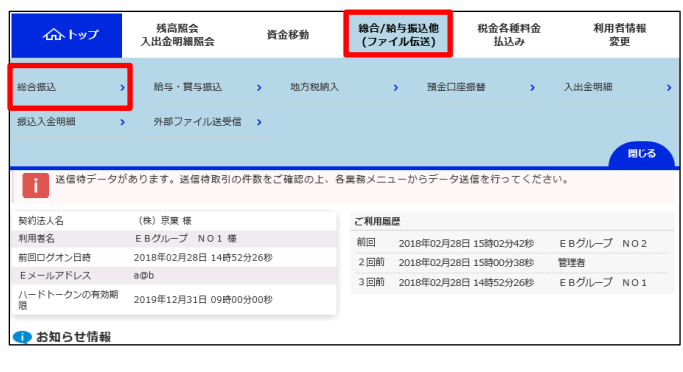

## 税金各種料金<br>お込み 残高照会<br>入出金明細服会 利用者情報<br>変更 命ドップ 織合/給与振込他<br>(ファイル伝送) 資金移動 > 総合/給与概込他(ファイル伝送) > 総合概込 28日 15時27分 2018年 総合振込メニュー CIBMZ10 日常の取引 データ登録 振込データの新規登録や修正、送信済データを利用した振込データの登録などを行います。 作成した振込データの承認や送信を行います。承認・送信権限者が操作できます。 振込データ送信の通信結果を印刷できます。 -<br>運信結果報告書印刷 #<br>##の管理 振込先口座 (受取人マスタ) の新規登録、修正、削除などを行います。 受取人マスタ作成 振込先口座 (受取人マスタ) の作成時に使用するグループ名称の登録を行います。 検索グループ名称登録 振込依頼人の口座情報、依頼人コードなどの詳細情報(依頼人マスタ)を参照できます。 依頼人マスタ参照 振込先口座 (受取人マスタ) の一括削除を行います。 受取人マスター括削除

「総合/給与振込他(ファイル伝送)」を押す 「総合振込」を押す